# UTHERNET II Quick Start for Apple IIss

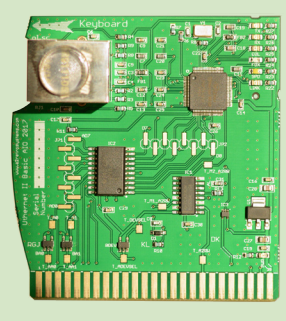

Thank you for purchasing *Uthernet II* from A2RetroSystems, the best Ethernet card for the Apple II! Uthernet II is a 10/100 BaseTX network interface card that features an onboard TCP/IP stack. You will find that this card is compatible with most networking applications for the IIGS. Refer to the Uthernet II Manual for complete information.

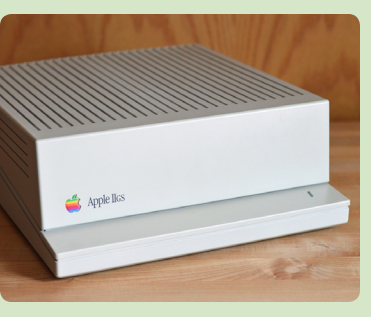

### *System Requirements*

- Apple IIgs ROM 01 or ROM 3 with one free slot •
- System 6.0.1 or better •
- 2 MB of RAM or more •
- Marinetti 3.0b9 or better •
- Hard drive and accelerator recommended •

#### *Installation Instructions*

Uthernet II is typically installed in slot 3.

- I. Power off, and remove the cover of your Apple IIGS.
- 2. Touch the power supply to discharge any static electricity.
- 3. If necessary, remove one of the plastic covers from the back panel of the IIgs. Turn the metal retainer counter-clockwise to release.
- Carefully remove Uthernet II from its anti-static bag. 4.
- 5. Insert the card into slot 3, as shown below.
- 6. The metal RJ-45 jack should face the front of the Ilgs.
- 7. Connect an Ethernet cable to the Uthernet II, and route the cable through one of the openings in the back of the IIgs case.
- The Ethernet cable should lead to a switch, hub, rout-8. er, another computer, or some other network device.

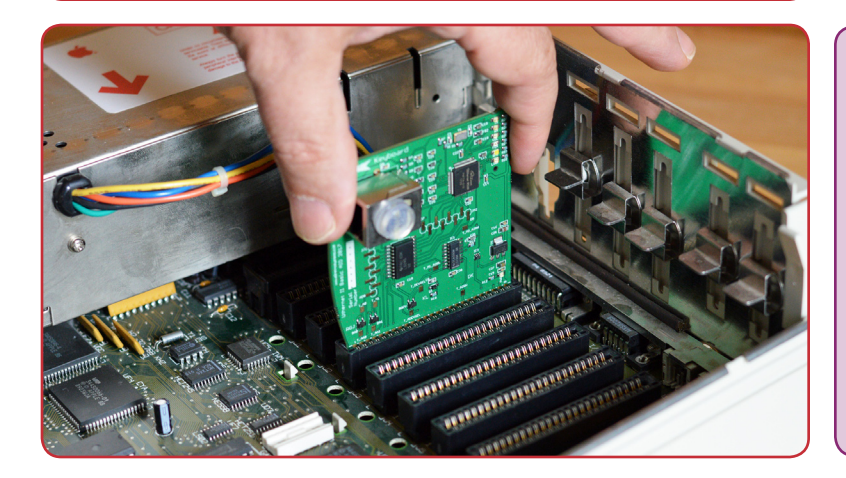

### *Software*

Download the Marinetti TCP/IP 3.0b9 disk image at http://a2retrosystems.com/Marinetti.htm

- 1. On the disk, launch Marinetti3.0B1 to install the first part of Marinetti, then copy the TCPIP file from the disk into \*:System:System.Setup, replacing the older TCPIP file. Finally, copy the UthernetII file into \*:System:TCPIP
- Restart your Apple IIgs, then choose *Control Panels* 2. from the Apple menu and open *TCP/IP*. Click *Setup connection...*
- From the *Link layer* popup menu, choose *UthernetII*. 3. Click *Configure...*, then set your slot number in *LAN Slot*, and click the *DHCP* checkbox to automatically configure TCP/IP. Click *Save*, then *OK*, then *Connect to network*.

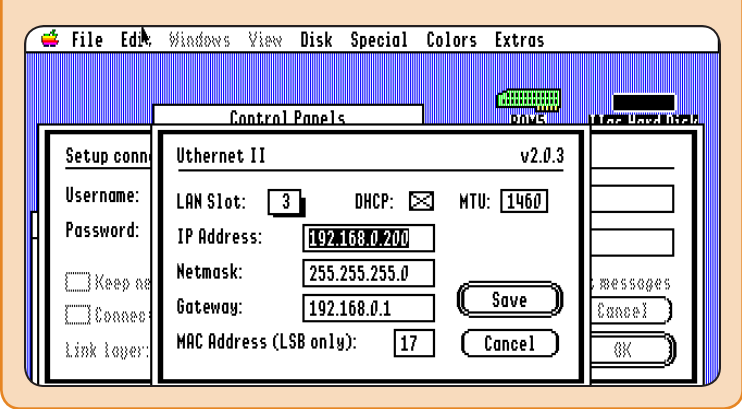

# *Tech Support*

First make sure you have the Uthernet II Manual from http://a2retrosystems.com/

If your problem or question is not answered there, try:

- Email: support@a2retrosystems.com •
- Slack: https://apple2dev.slack.com/ •
- Usenet: comp.sys.apple2 •

Your Uthernet II is covered by a one-year warranty, and you have 90 days to return the card for any reason.

# UTHERNET *II* **Quick Start for Apple IIe**

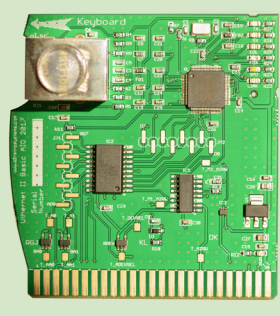

Thank you for purchasing *Uthernet II* from A2RetroSystems, the best Ethernet card for the Apple II! Uthernet II is a 10/100 BaseTX network interface card that features an onboard TCP/IP stack. You will find that this card is compatible with most networking applications for the IIe. Refer to the Uthernet II Manual for complete information.

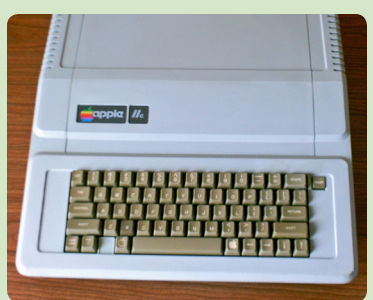

### *System Requirements*

Apple IIe with one free slot •

#### *Recommended:*

- 128K of RAM or more •
- Enhanced Apple IIe •
- Hard drive and accelerator •

#### *Installation Instructions*

Uthernet II is typically installed in slot 3.

- I. Power off, and remove the cover of your Apple Ile
- 2. Touch the power supply to discharge any static electricity.
- 3. If necessary, remove one of the plastic covers from the back panel of the IIe.
- Carefully remove Uthernet II from its anti-static bag. 4.
- 5. Insert the card into slot 3, as shown below.
- 6. The metal RJ-45 jack should face the front of the Ilgs.
- 7. Connect an Ethernet cable to the Uthernet II, and route the cable through one of the openings in the back of the IIgs case.
- The Ethernet cable should lead to a switch, hub, rout-8. er, another computer, or some other network device.

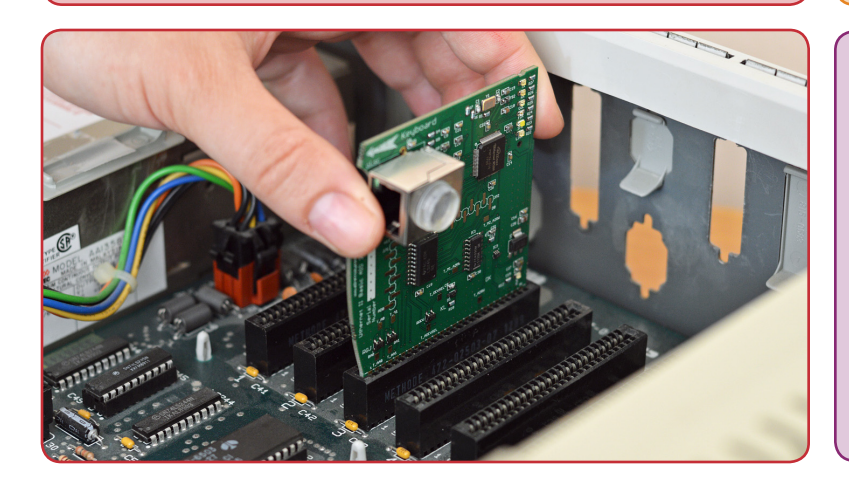

#### *Software*

Several programs, operating systems, and development systems are compatible with Uthernet II and Apple IIe.

- **A2osX** is a Unix-like operating system for Apple II, which includes a TCP/IP networking stack. https://github.com/burniouf/A2osX/ **•**
- **ADTPro** is a disk transfer utility, which can copy disks to and from the Apple II. http://adtpro.com/ **•**
- **Contiki** is a suite of Internet-enabled applications including a web browser and telnet client. http://a2retrosystems.com/Contiki.htm **•**
- **IP65** is a TCP/IP stack which includes a telnet client, SNTP client, and wget (HTTP download) program. https://github.com/cc65/ip65/ **•**
- **Marina** is a TCP/IP stack for Apple II http://marina.a2hq.com/ **•**
- **PLASMA** is a programming language and development system for Apple II, which includes Uthernet II libraries, TFTP client, and HTTP server. https://github.com/dschmenk/PLASMA **•**

## *Tech Support*

First make sure you have the Uthernet II Manual from http://a2retrosystems.com/ If your problem or question is not answered there, try:

- Email: support@a2retrosystems.com •
- Slack: https://apple2dev.slack.com/ •
- Usenet: comp.sys.apple2 •

Your Uthernet II is covered by a one-year warranty, and you have 90 days to return the card for any reason.